## **Cadastro Protocolo CIDADÃO**

## **SECRETARIA DE ESTADO DA EDUCAÇÃO E DO ESPORTE**

Entrar no Navegador Mozila e digitar o link: [www.eprotocolo.pr.gov.br](http://www.eprotocolo.pr.gov.br/)  - Aparecerá a tela abaixo:

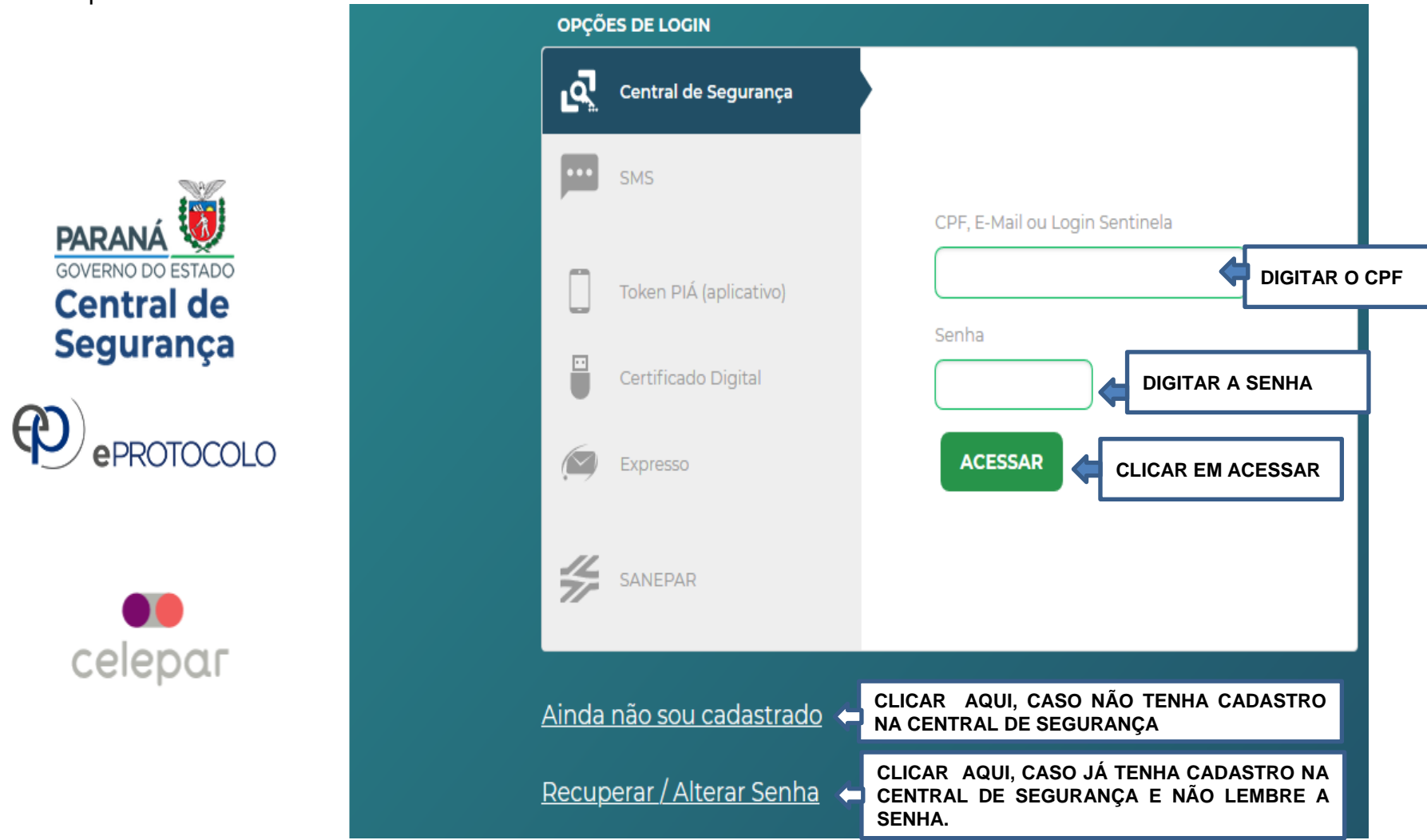

Com tudo certo, após clicar em **ACESSAR** aparecerá a **Tela Inicial** do eProtocolo.

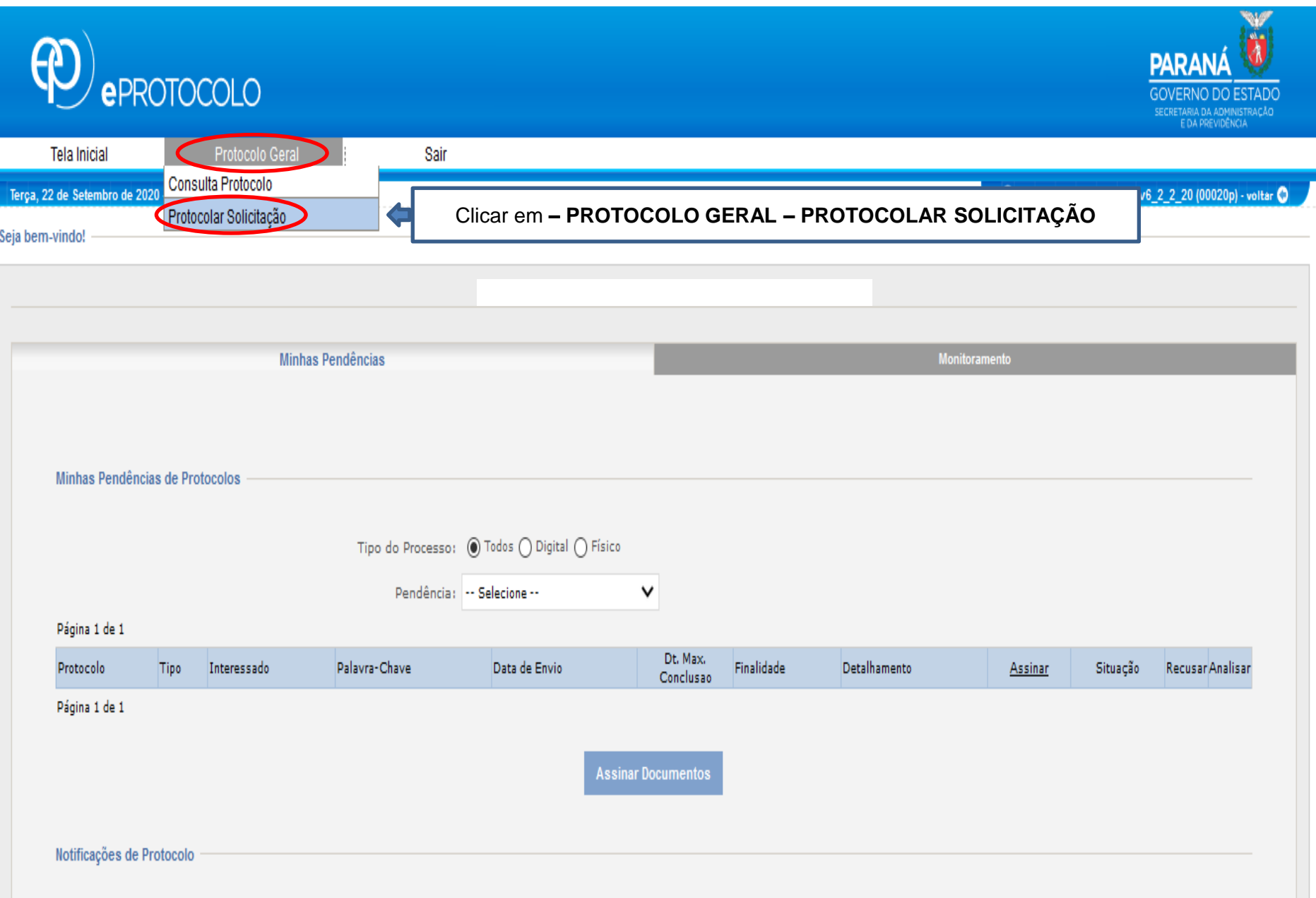

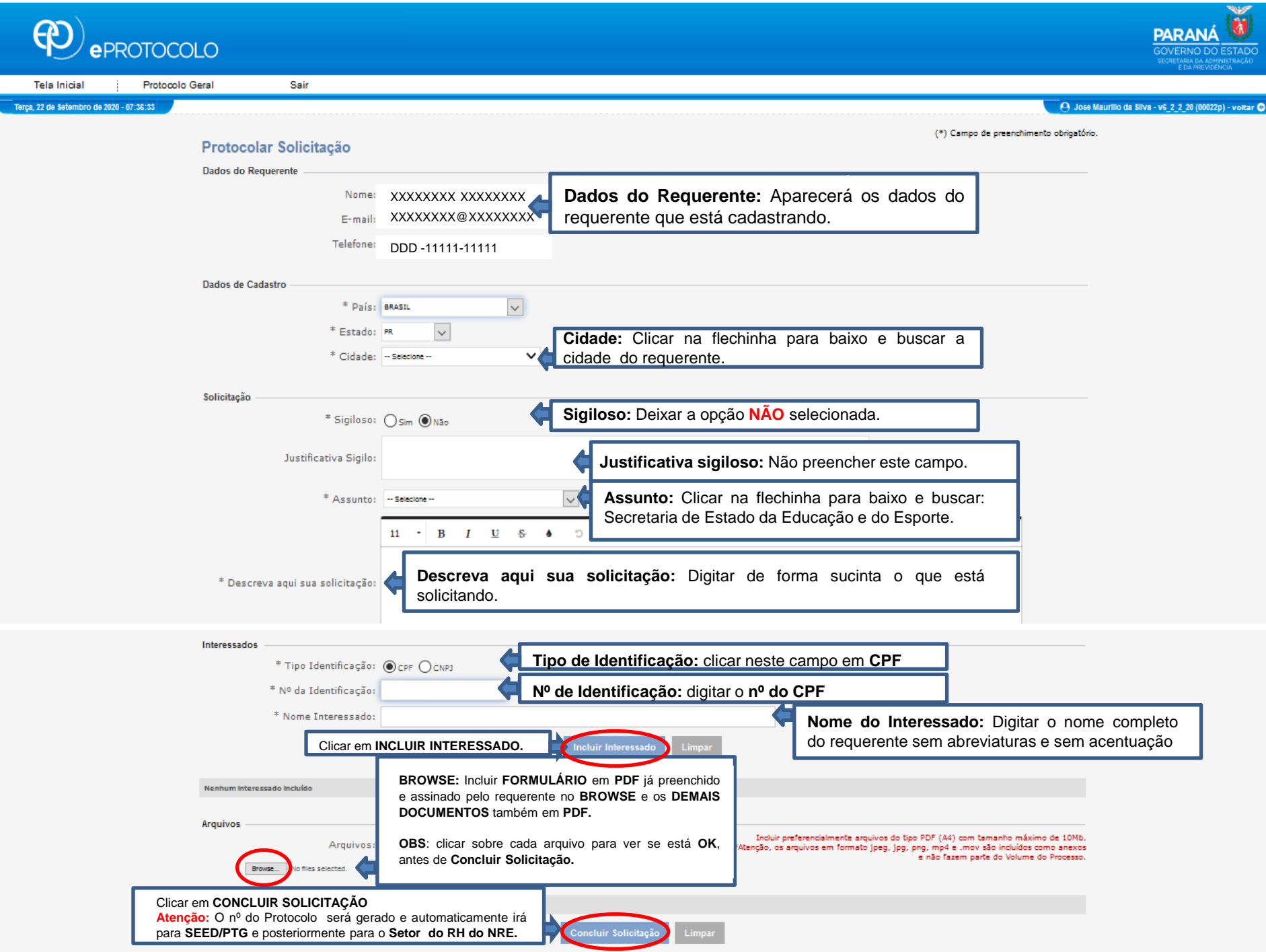